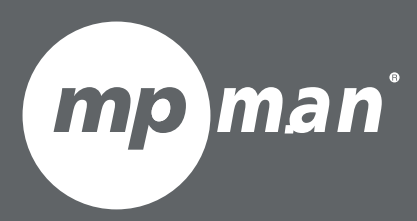

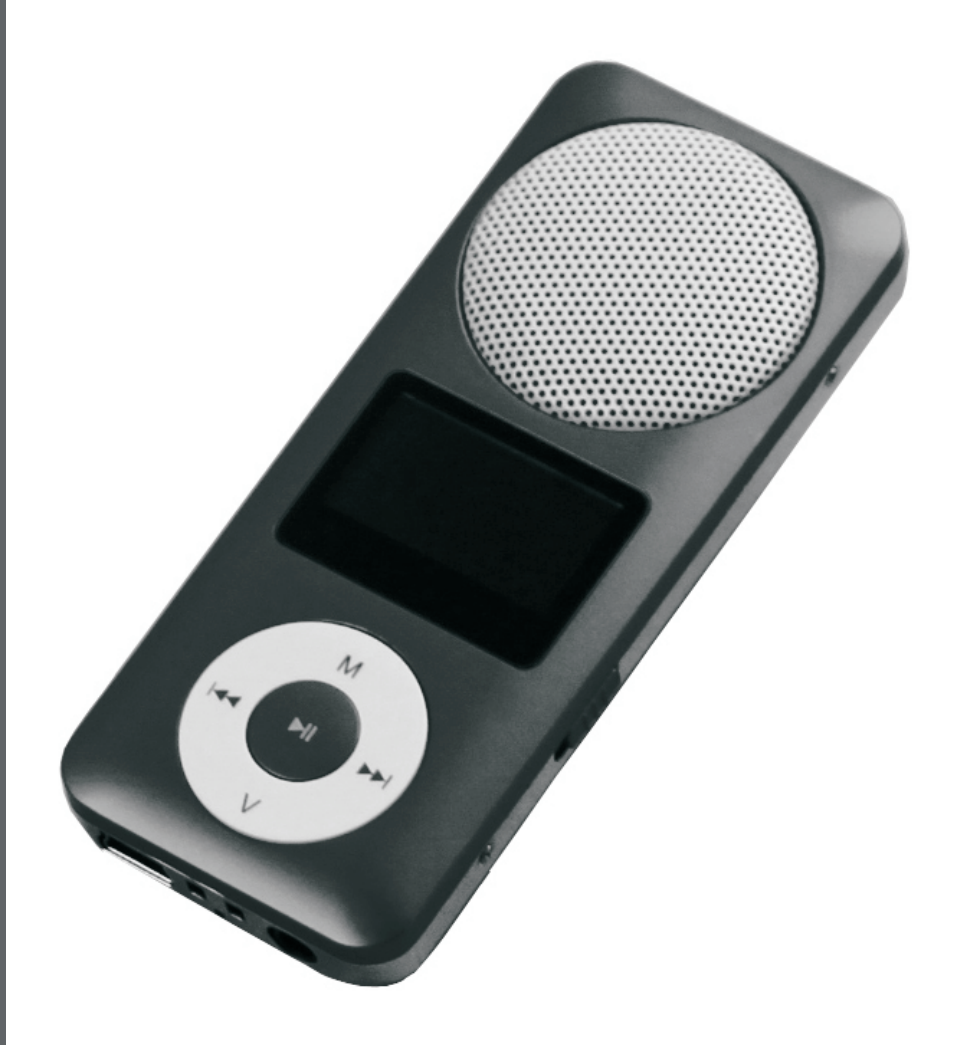

# **FIESTA2 DU MODÈLE POUR LE NUMÉRO**

Lecteur MP3 avec Haut-parleur Guide d'utilisation

Veuillez lire attentivement ce mode d'emploi avant l'utilisation

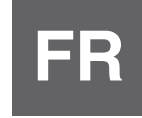

# **Manuel de l'Utilisateur**

# **DÉFINITIONS DES TOUCHES**

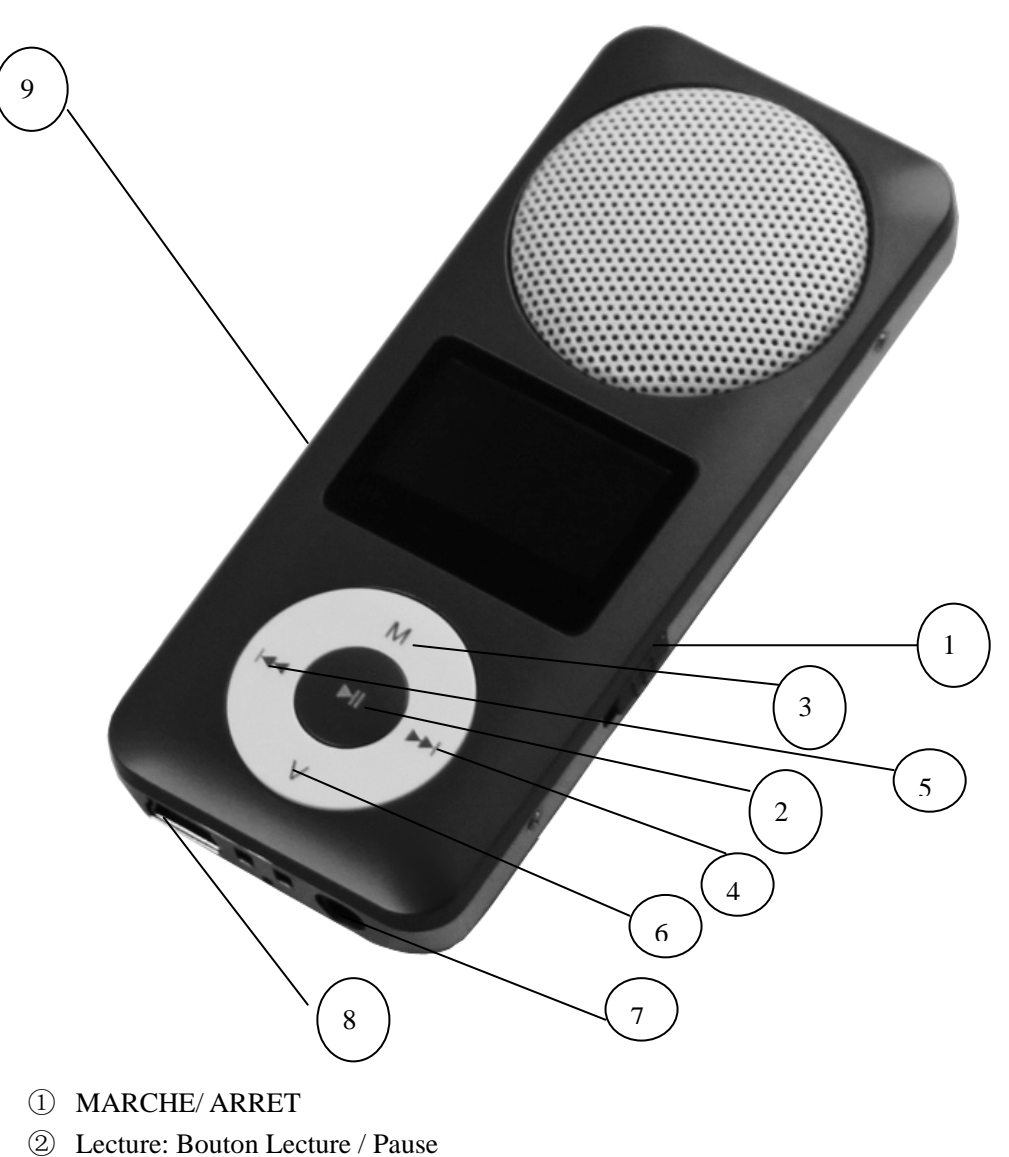

- 
- MENU: Bouton Menu
- SUIVANT: Musique suivante
- DERNIER: Musique précédente
- VOL: VOL+/ VOL-
- Prise écouteurs
- Prise USB
- CARTE MICRO SD

# **Fonctionnement des Touches**

- 1. Marche / Lecture / Pause / Arrêt, ci-après se réfèrent au bouton "LECTURE".
- 2. "MODE" Entrez dans le menu principal ou le menu précédent.
- 3. "VOL": Accéder à l'interface de volume.
- 4. "Suivant": Option suivante, Avancée rapide. Augmentation du volume, augmentation rapide.
- 5. "Dernier":Option précédente, Retour en arrière., réduction du volume et de réduction rapidement.
- 6. "USB": prise USB.
- 7. "MARCHE/ ARRET": Interrupteur d'alimentation.
- 8. "Prise casque": Prise casque standard.

## z **Mode audio**

```
陈慧琳-替换.MP3
\blacksquare \llcorner \llcorner 17
                  <u><u><u></u><u></u></u><u></u></u>
```
- 1. En mode musique, il y a deux menus différents disponibles: l'un est d'appuyer sur M pendant la lecture. le menu suivant apparaîtra:
	- **Egaliseur**
	- Répétition: normal, répéter un, répéter tous
	- **Rejouer**
	- **Quitter**
- 2. Une variété d'effets sonores (EQ), le menu spécifique comme suit :

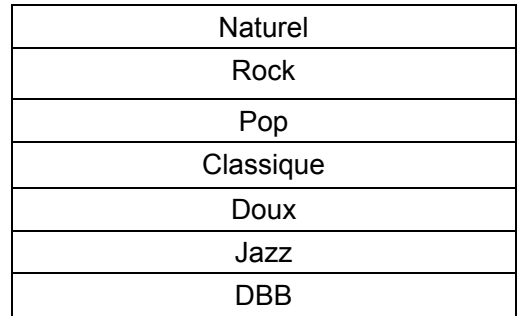

3. Basculer le bouton Suivant pour sélectionner, appuyez brièvement sur la touche Mode pour confirmer.

L'autre menu apparaîtra en appuyant sur la touche M en mode Arrêt ou Pause, vous trouverez le menu suivant: dossier local, supprimer fichier, supprimez tous quitter.

## z **affichage synchrone de paroles**

Le lecteur prend en charge les fichiers de paroles "\* LRC ", la lecture synchrone des paroles et des chansons.

Les chansons originales qui correspondent aux paroles appropriées sont automatiquement lues

pendant la lecture. Ne pas avoir besoin d'appuyer sur n'importe quelle touche vous permet d'utiliser en toute simplicité

## **Enregistrement sonore**

Prise en charge native pour 99 fichiers d'enregistrement sont stockées pour chaque répertoire

## Dans le mode d'enregistrement pour enregistrer

1. Entrez dans le menu principal: "**Enregistrement**"

2. Basculez le bouton Suivant pour sélectionner le mode d'enregistrement.

3. Appuyez brièvement sur la touche Mode pour entrer dans le mode d'enregistrement, les graphismes sont comme suit:

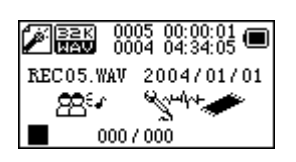

4. Appuyez brièvement sur le bouton Lecture pour lancer l'enregistrement.

 Pendant l'enregistrement, appuyez brièvement sur le bouton Lecture pour interrompre l'enregistrement, appuyez longuement sur le bouton Lecture pour enregistrer le fichier audio. Appuyez longuement sur le bouton Mode pour quitter le mode enregistrement et sauvegarder le fichier d'enregistrement.

Le processus d'enregistrement ne répond qu'au bouton "Lecture" et au bouton Mode.

## z **Pour sélectionner le type d'enregistrement**

1. Dans l'interface de fin d'enregistrement

2. Appuyez brièvement sur la touche Mode pour entrer dans le sous-menu d'enregistrement

3. Basculez le bouton Suivant, sélectionnez l'élément " Type d'enregistrement " du sous-menu, appuyez sur le bouton Mode pour entrer

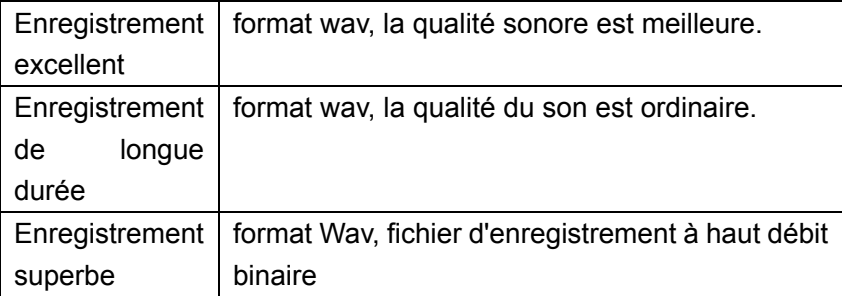

4. Appuyez sur Suivant pour choisir le bon type d'enregistrement, appuyez brièvement sur la touche Mode et pour confirmer le type sélectionné.

5. Appuyez sur le bouton Lecture pour lancer l'enregistrement.

# **Lire le fichier d'enregistrement**

- 1. Entrez dans le menu principal
- 2. Basculez le bouton Suivant, sélectionnez "Voix"
- 3. Appuyez sur lecture
- 4. Sélectionnez le fichier d'enregistrement

Bouton Dernier: Sélectionnez le précédent fichier d'enregistrement. Bouton Suivant : Sélectionnez le prochain fichier d'enregistrement.

# **Réglages du Système**

Ici vous pouvez régler les paramètres du système, les options changent avec la mise à niveau du micro logiciel.

- 1. Entrez dans le menu principal
- 2. Basculer la touche Suivant pour sélectionner "Réglages du Système"
- 3. Appuyez brièvement sur la touche Mode pour entrer dans "Réglages du Système"
- Réglage Lcd
- Langue
- **•** Arrêt
- $\bullet$  Info Mémoire
- $\bullet$  Version du micro logiciel
- Quitter

## z **Profils de projet de chaque paramètre**

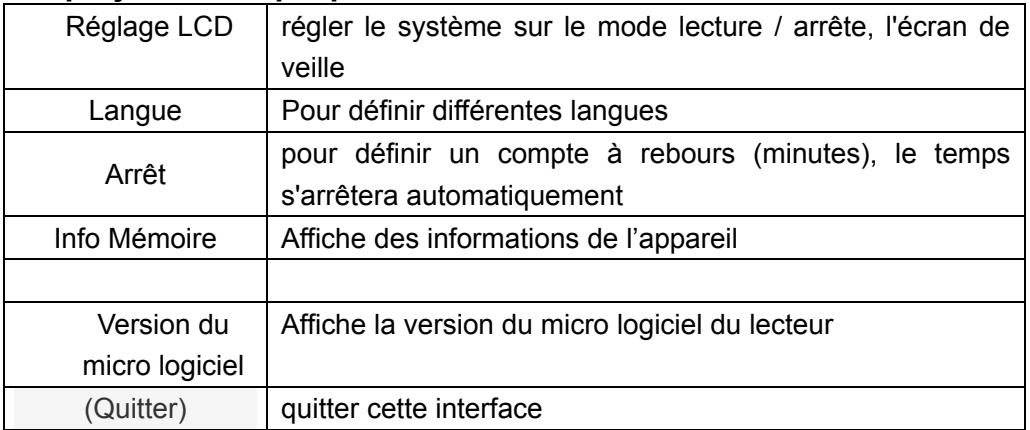

- $\bullet$  Instructions détaillées pour l'utilisation
- **•** Système
- Réglage Lcd
- Langue
- **•** Arrêt
- $\bullet$  Info Mémoire
- **•** Version du micro logiciel
- Quitter

Réglage LCD Réglage du contraste Sélection de la langue Réglages de l'arrêt Conditions de stockage:

- Indique la capacité totale du disque, exprimée en pourcentage de l'espace qui a été utilisé.
- Version du micro logiciel
- Vous pouvez afficher la version du micro logiciel actuellement en cours d'utilisation par le lecteur.

Conseils : après que l'option soit définie, appuyez sur le bouton Mode pour quitter ou vous pouvez

appuyer sur le bouton Lecture pour quitter rapidement le menu. Appuyez sur le bouton Lecture pour sortir rapidement de la fonction de menu dans tous les menus.

# **E-book**

Dans le menu principal, sélectionnez E-Book en appuyant sur le bouton M.

- **Sélection de fichier**
- Test3.TXT

● Les options du répertoire : Sélectionnez le répertoire source du disque amovible.

Appuyez brièvement sur la touche Mode pour entrer dans l'interface " Sélectionner Répertoire ". Basculez le bouton Suivant ou le bouton Dernier Mise pour sélectionner le répertoire dans lequel se trouvent les fichiers que vous souhaitez lire. Appuyez brièvement sur le bouton Lecture pour ouvrir / accéder au fichier sélectionné.

**Cet appareil prend uniquement en charge les fichiers " txt".** 

# **Utilisation d'un disque USB**

Connecté à l'ordinateur : Le lecteur dispose de trois modes d'affichage

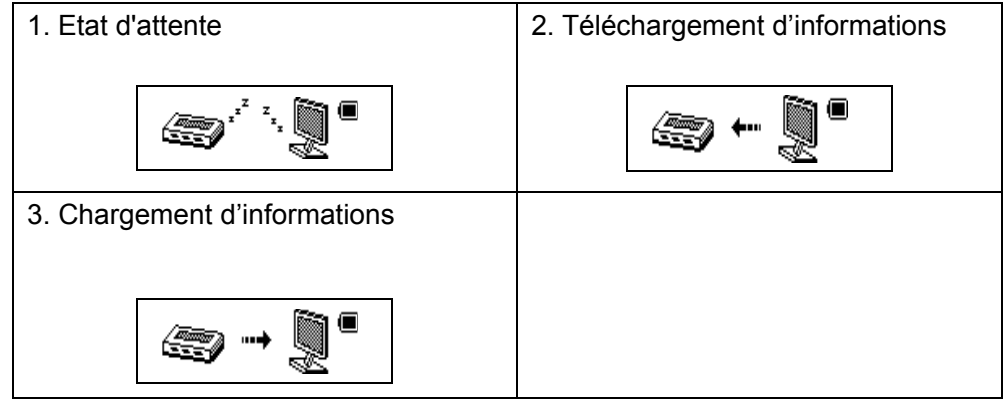

## z **Mode Supprimer (sous menu Arrêt)**

Dans le mode musique, mode lecture, vous pouvez supprimer le stockage des fichiers correspondant dans l'unité.

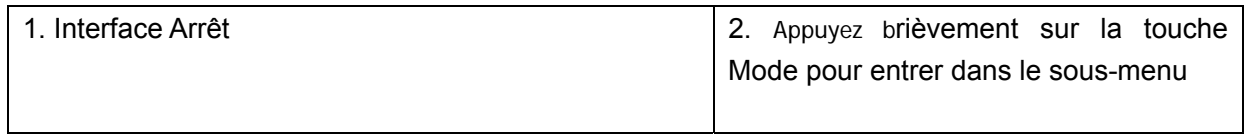

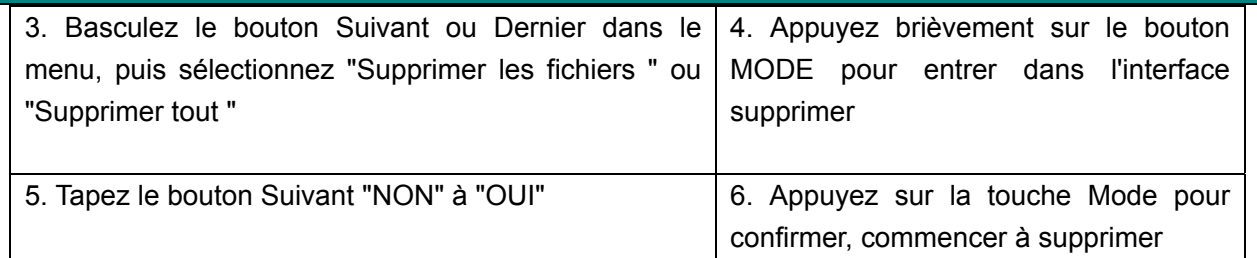

"Tout Supprimer" le répertoire actuel sous le mode actuel, supprime tous les fichiers (par exemple dans le mode de musique, seulement tous les fichiers musique peuvent être supprimés, les fichiers d'enregistrement ne sont pas être supprimés).

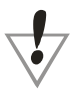

 **Supprimer un document ou des fichiers sur votre ordinateur, s'il vous plaît soyez** 

# **sûr d'éjecter de façon sécuritaire le lecteur, puis débranchez le câble USB, sinon les fichiers ne sont pas effacés et l'appareil peut s'endommager.**

Mode Lecture (Sous menu Lecture)

REPETER

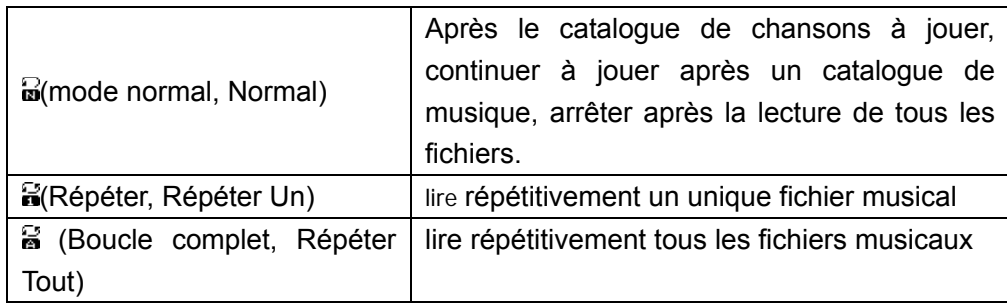

#### **Mode Répéter (Sous menu Lecture)**

#### **■entrer par le sous-menu Lecture :**

#### **○ Répétition A-B**

- 1. Lecture de musique ou jouez le lecteur.
- 2 Appuyez sur le bouton Mode pour entrer dans le sous-menu Lecture.
- 3 Basculez le bouton Suivant pour sélectionner le "mode répétition" du menu.
- 4 Appuyez sur le bouton Mode pour entrer dans le "mode répétition".
- 5 Appuyez sur le bouton Suivant pour déterminer le point de départ A.

L'icône de la touche de répétition  $\mathbb{B}$  clignote en "A", en attendant de déterminer le point de départ B

6. Basculer le bouton Suivant, pour déterminer le point de départ B.

L'icône de répétition est fixe. Les points AB sont joués plusieurs fois, pour quitter le mode de répétition, appuyez sur le bouton Suivant.

# **Alimentation / Charge**

 Lorsque l'alimentation est de 3,8 V (Batterie pleine), l'alimentation affiche plein. Avec l'augmentation de l'usage, l'indicateur de batterie sera réduit.

□ Lorsque l'alimentation est presque totalement épuisée, l'icône d'alimentation montrera vide.

 $\overline{\nabla}$  Vous devez activer l'interrupteur d'alimentation pour la recharge. Sinon, le lecteur ne sera pas en mesure de répondre à la tâche de recharge.

# **CHARGER L'APPAREIL**

Cet appareil recharge la batterie lorsqu'il est connecté à un port USB, la batterie sera complètement chargée en environ 4 heures.

 $\overline{\mathcal{L}}$ 

Il est recommandé une plus longue période pour le premier chargement, environ 6

heures

# **Spécifications Techniques**

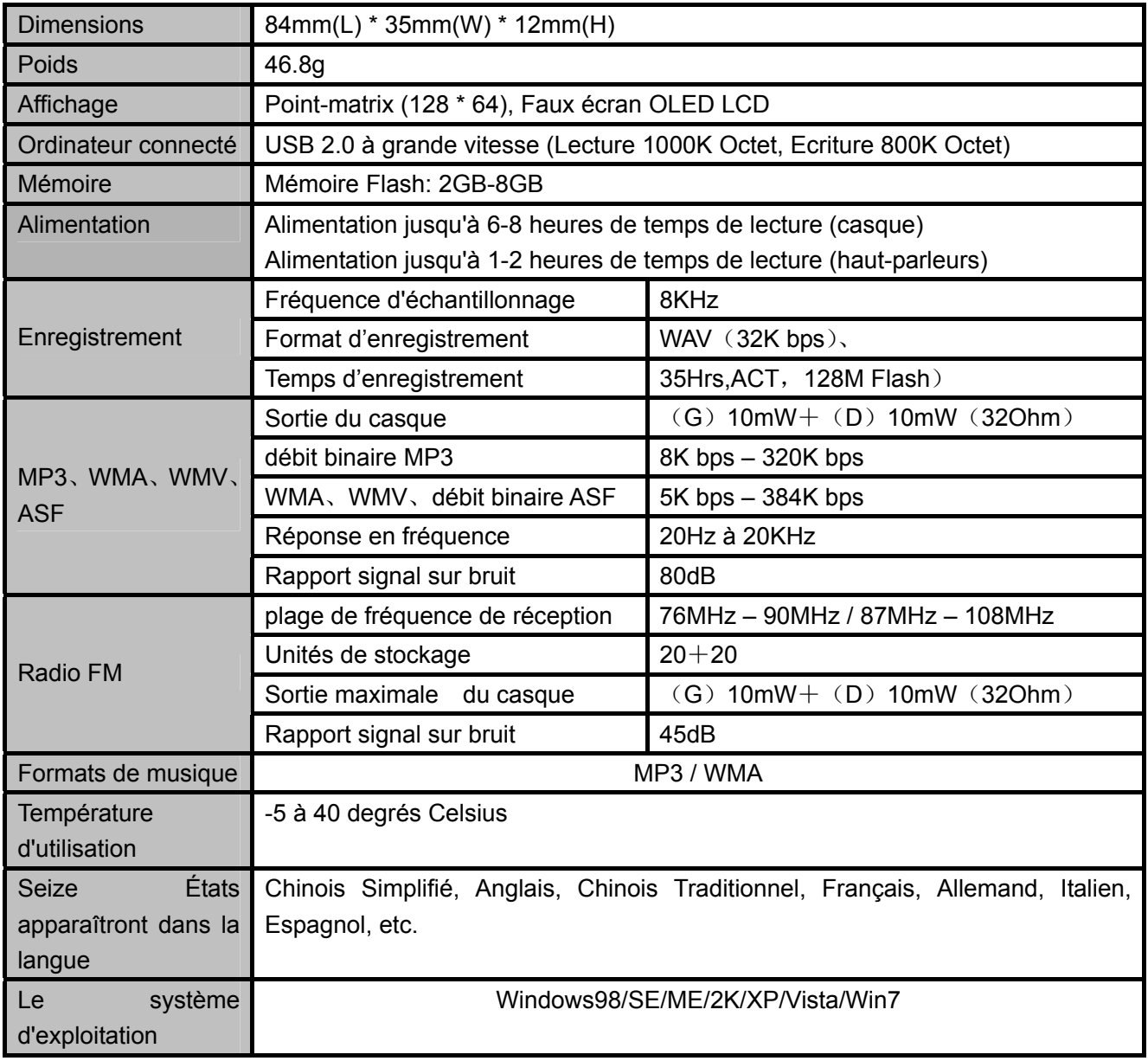

Note: La conception et les spécifications sont sujettes à modification sans préavis.

# **S'il vous plaît, consultez notre site d'internet pour plus d'informations**

**www.mpmaneurope.com**

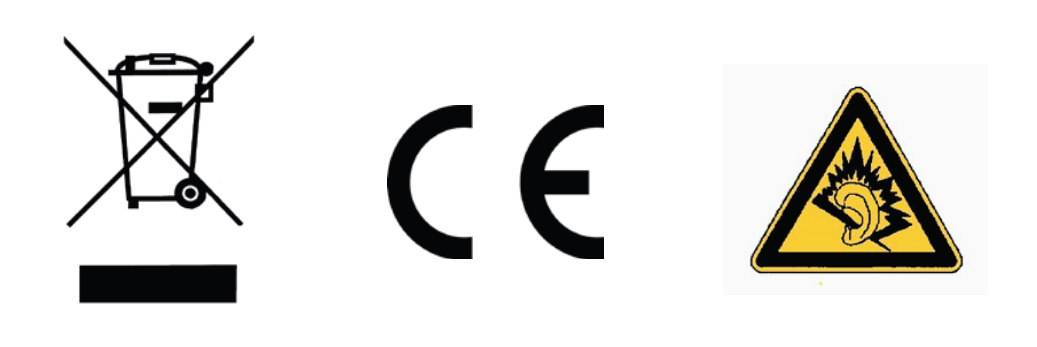

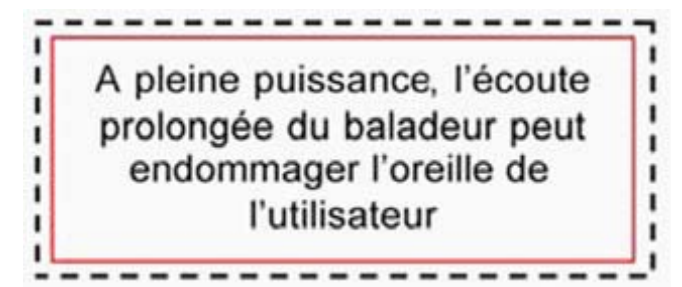